## Launch Citrix Workspace

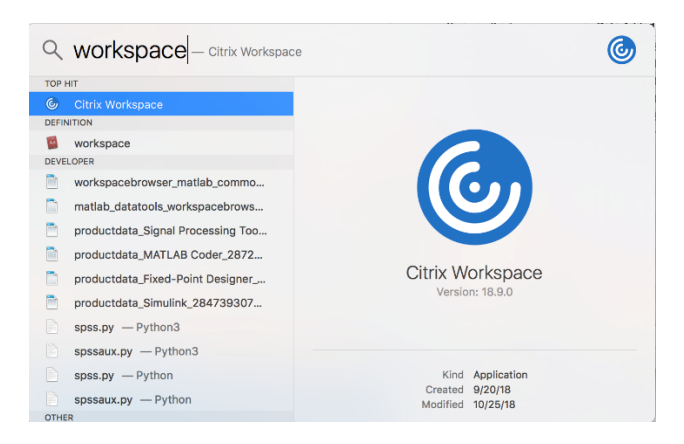

Enter in your CSUSM username and password **\*\*Do not use @csusm.edu in your username\*\***

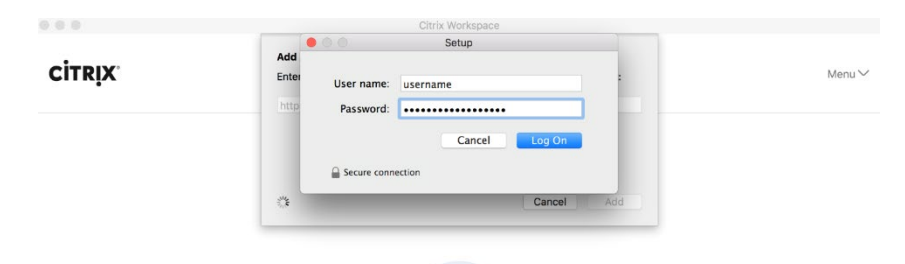

Your phone will receive a DUO push. **If you don't see it, open up your DUO app and appove the login**

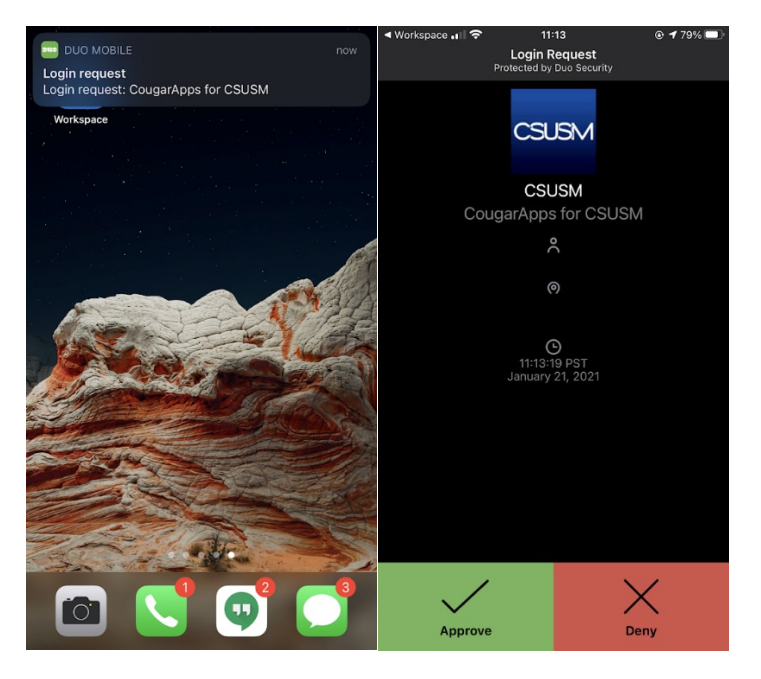

Once you see your apps listed and in your name in the top right-hand corner of the WorkSpace window, you can click apps to launch them

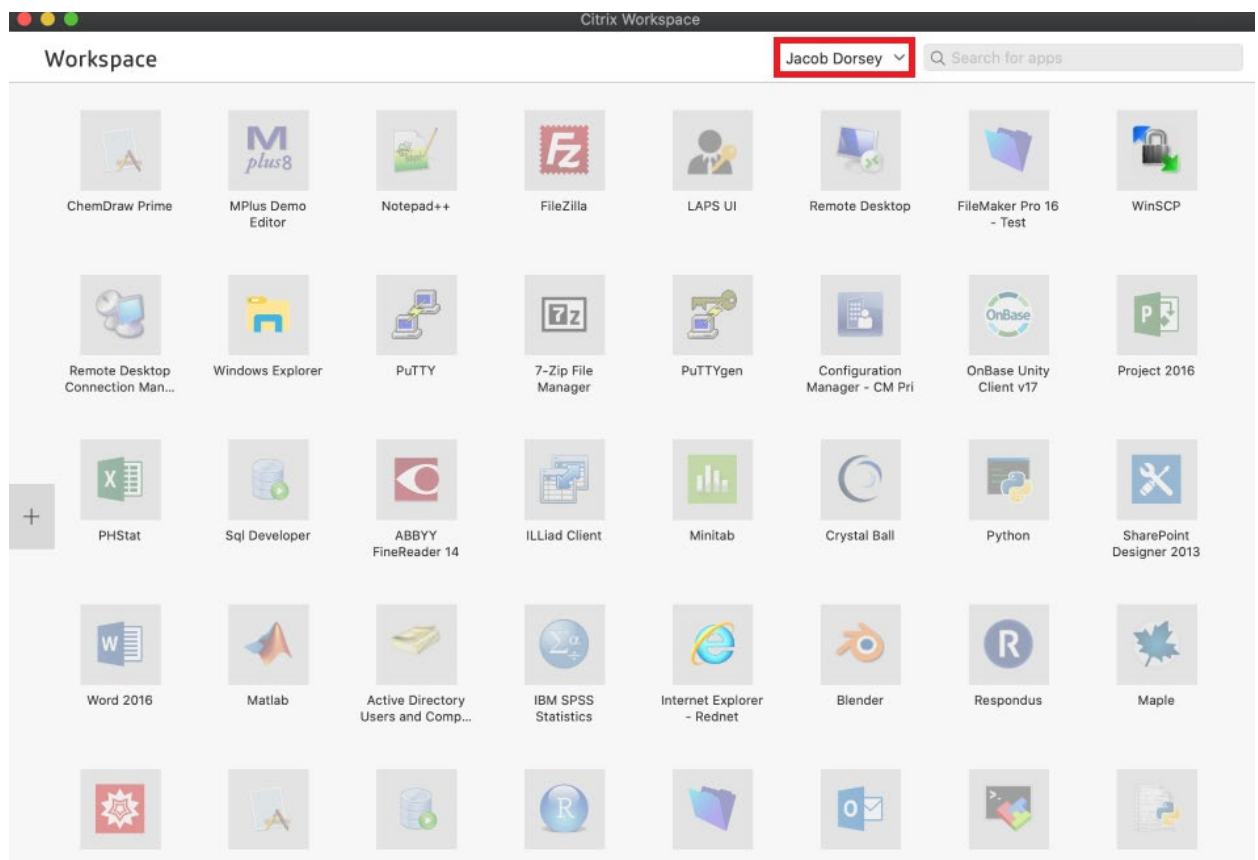